## Практичне завдання.

Практична робота складається із двох частин. Першу частину учні виконують у зошитах, другу у середовищі Scratch.

Перша частина

## Завдання №1

Скласти алгоритм переходу вулиці на пішохідному переході.

## Завдання №2

Заповни таблицю виконання алгоритму

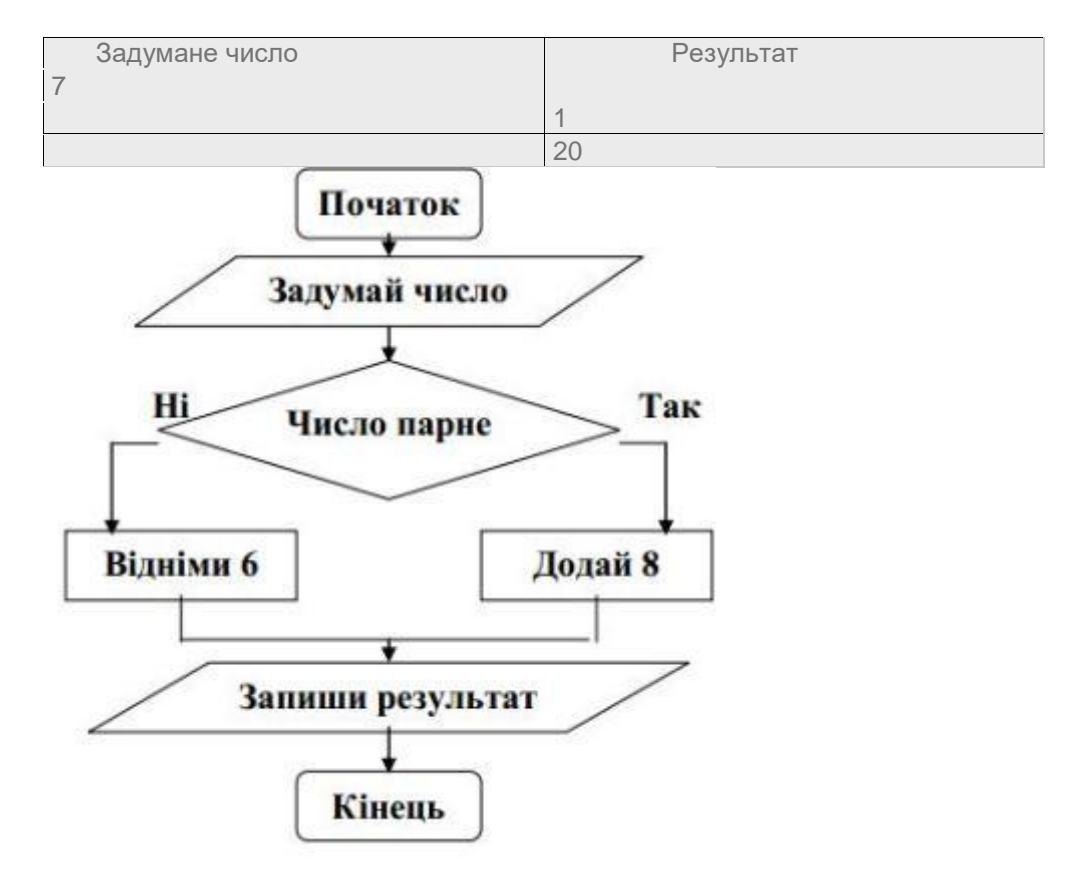

Друга частина. Інструктаж з техніки безпеки.

Завдання №3. Створити проект, персонаж якого після введення користувачем з клавіатури номера якогось з місяців року, повідомлятиме про відповідну пору року (зима, весна, літо чи осінь). Для учнів, що мають оцінки високого рівня разом із повідомленням має змінюватись і тло (фон).

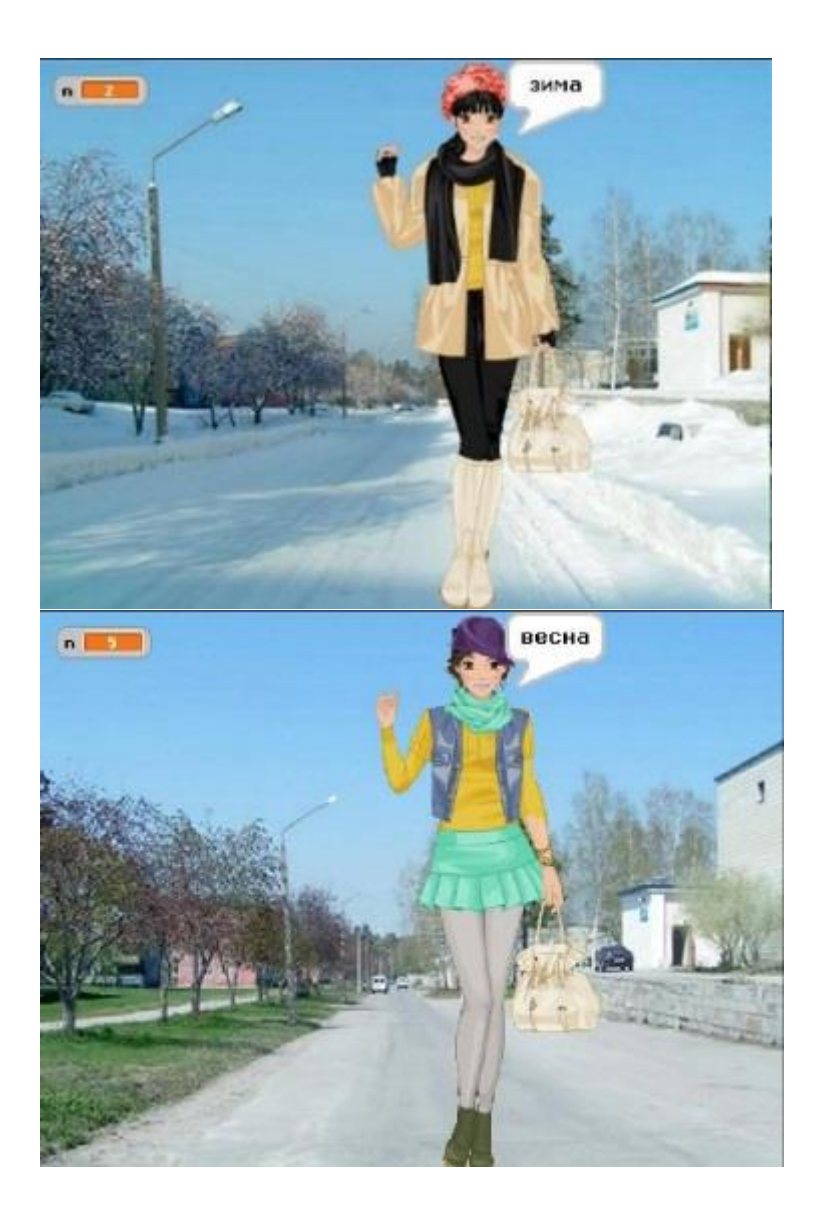

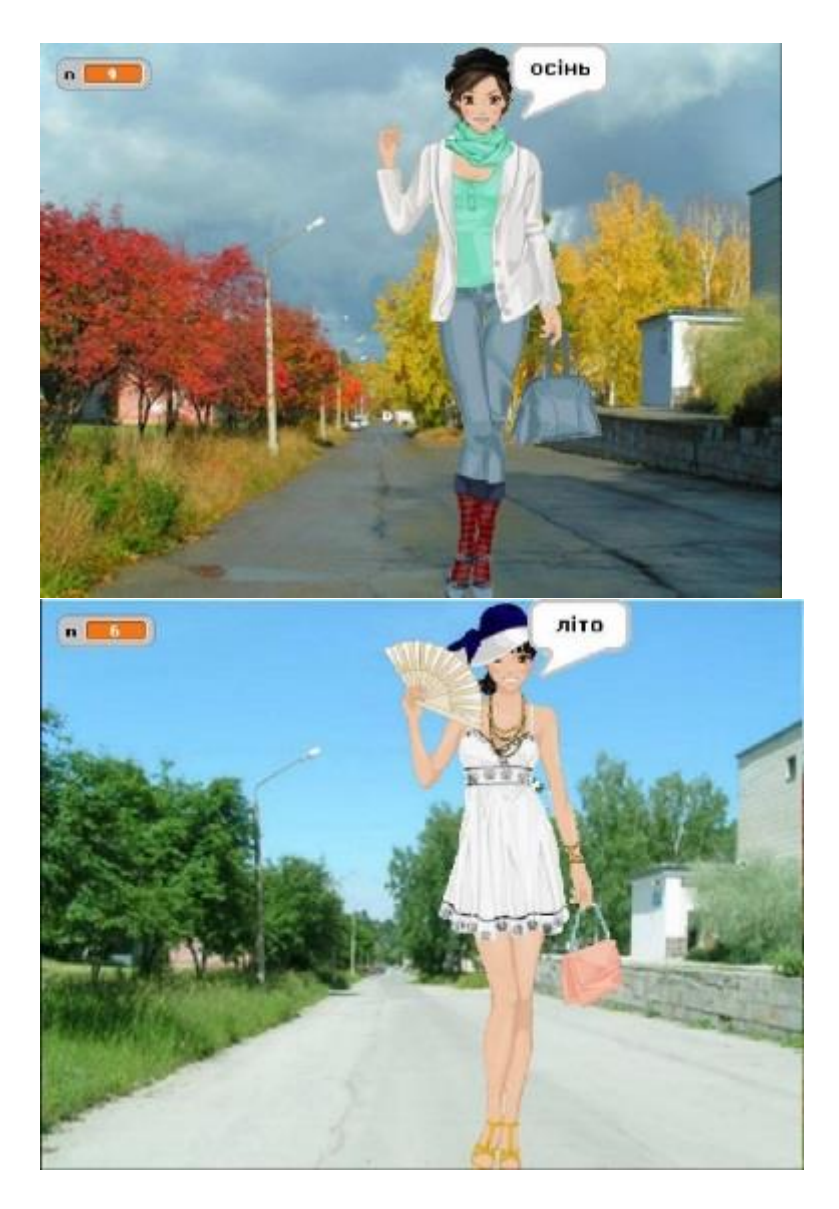

Вказівки до виконання

1. До нового проекту завантажити 4 зображення для сцени з різними порами року (зима, весна, літо, осінь), спрайт дівчинки та три її образи (одяг дівчинки має відповідати порам року: зима, весна, літо, осінь).

2. Створіть змінну n, величина якої буде номером місяця.

3. На вкладці Скрипти спрайта дівчинки почніть створювати сценарій проекту. Спочатку перетягніть сюди вказівки, що нададуть користувачеві можливість вводити номери місяців з клавіатури. Приєднайте до цих вказівок блок умовного оператора, який у разі істинності заданого в ньому логічного виразу змусить дівчинку називати відповдну пору року, змінювати свій образ і повідомляти об'єкт Сцена про потребу змінити тло. На рисунку показано оператор для зимових місяців.

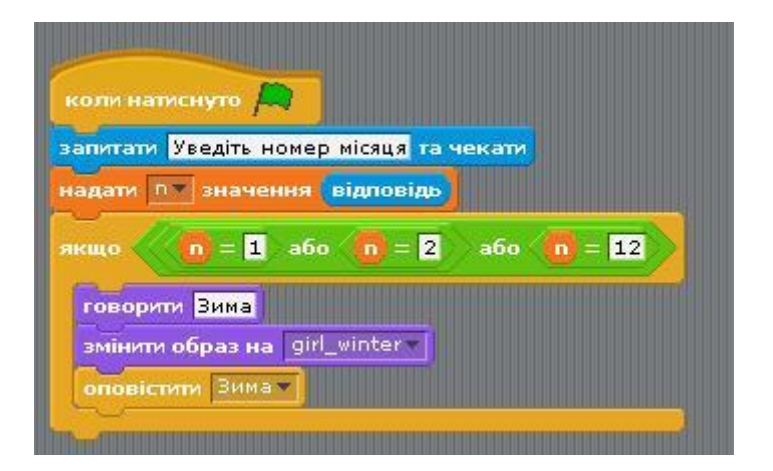

4. Додайте до свого скрипту аналогічні оператори для решти пір року.

5. На вкладці Скрипти об'єкта Сцена складіть сценарій змінення фонів. Кожний з чотирьох скриптів починайте з команди-заголовка, що відповідає певній порі року.

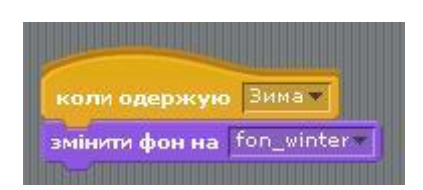

6. Додайте до скрипту, складеного для спрайта дівчинки, блок запуску (із зеленим прапорцем) і запустіть проект на виконання. Перевірте, чи все добре працює, та збережіть проект у файлі Пори року.

V. Підсумок уроку.

Аналіз результатів роботи учнів на уроці, порівняння з авторським розв'язанням, виставлення оцінок. Скрипт (програма) для об'єкта Спрайт матиме вигляд:

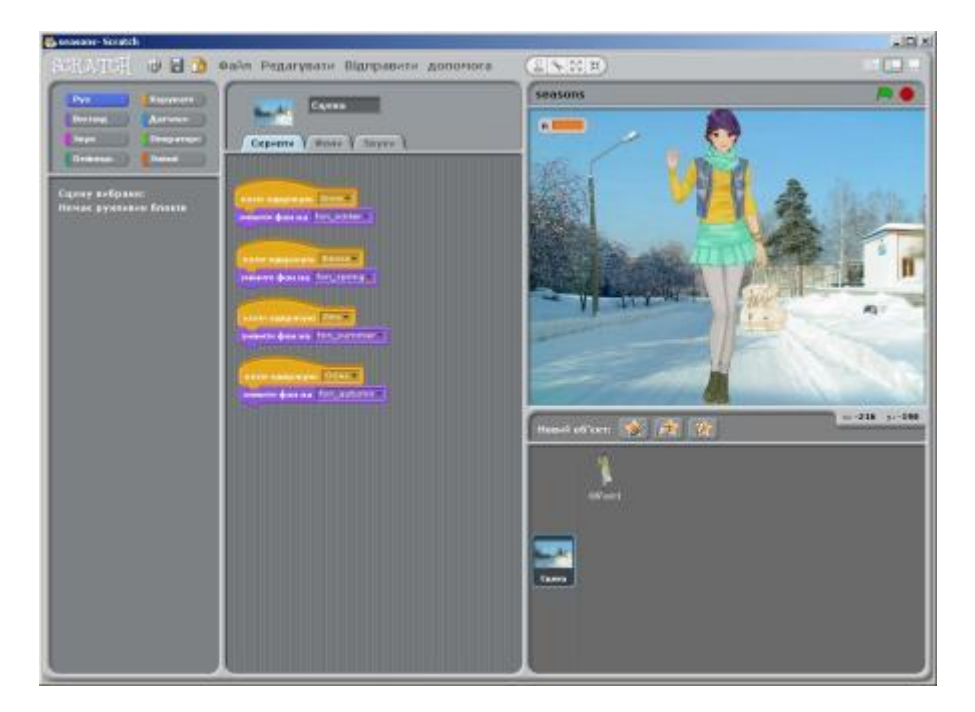

Вкладка Образи для об'єкта Спрайт матиме вигляд:

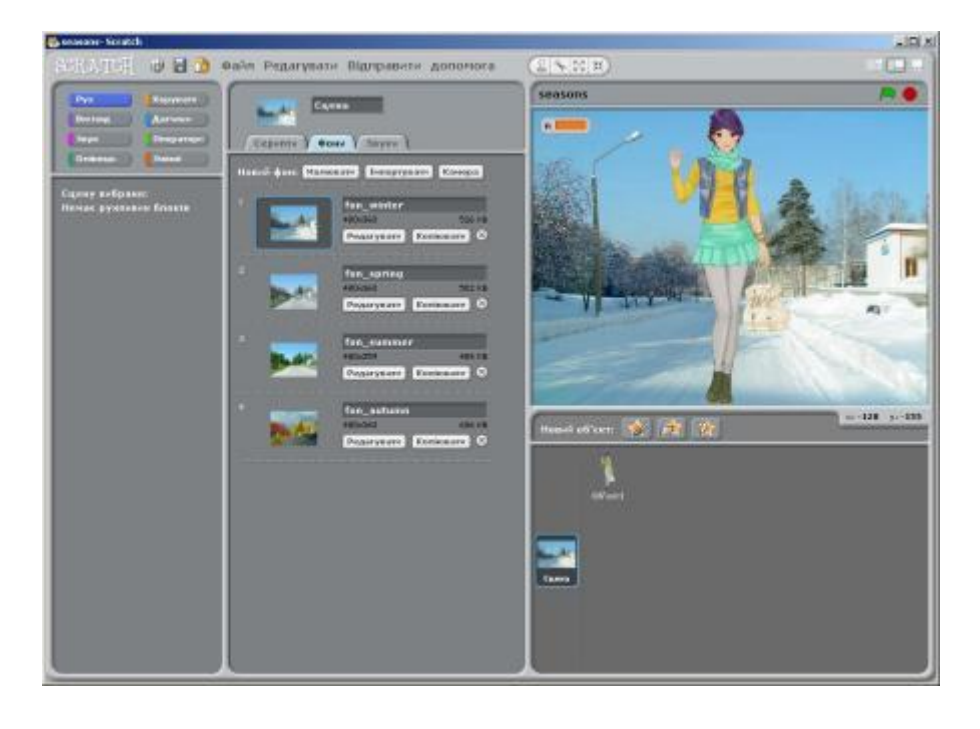

Скрипт (програма) для об'єкта Сцена матиме вигляд:

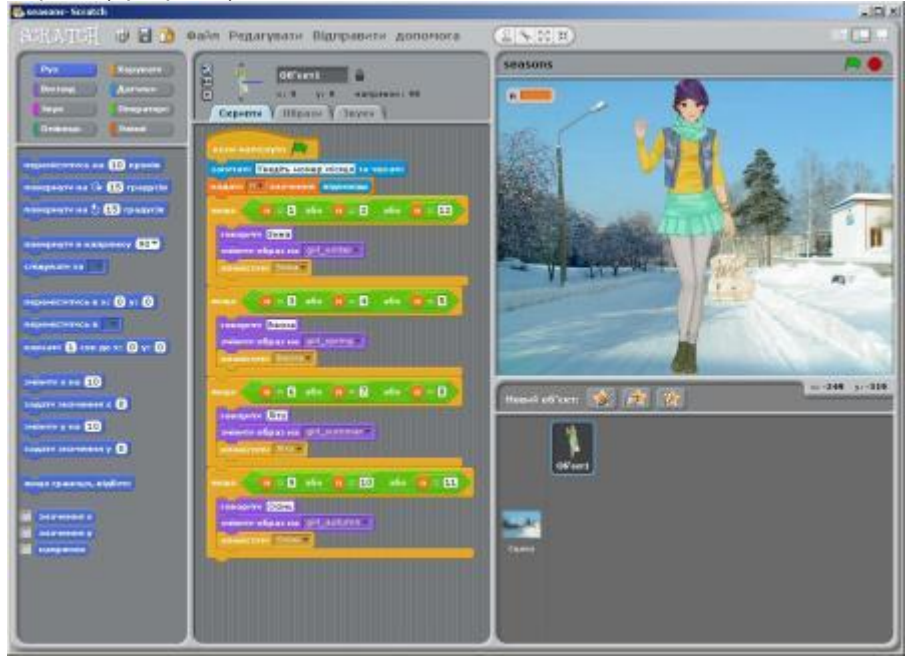

Скрипт (програма) для об'єкта Сцена матиме вигляд:

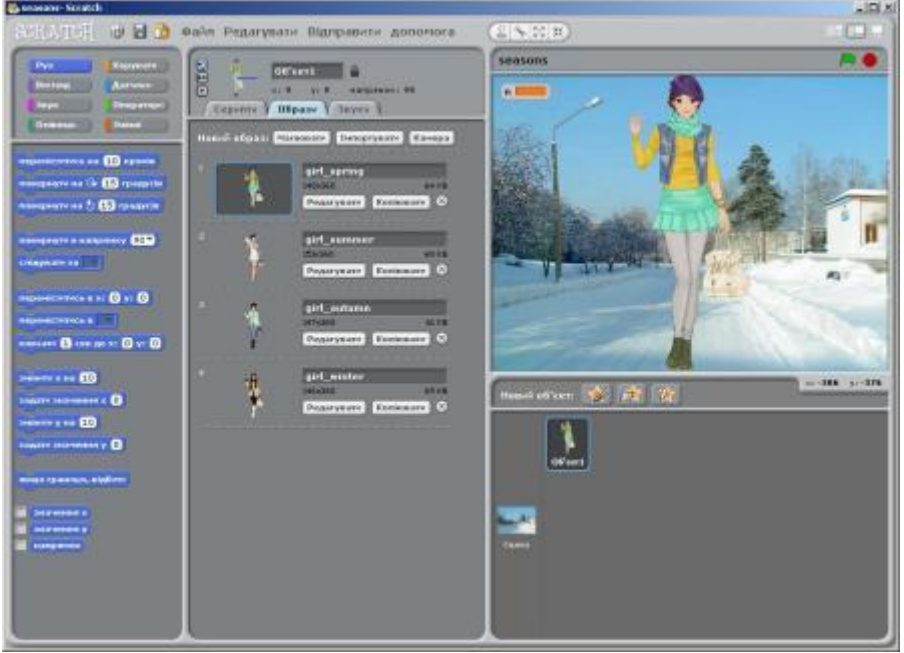

Учні демонструють свої проекти. Виставлення оцінок.